## **Common Info - Reminder List [OBSOLETE]**

The Reminder List displays the reminders from any module. This can include things like the number of unposted transactions for a screen, approval notices, etc. Each Reminder Type has the ability to drill into the screen that message was derived from.

## **Here is how to Drill into the Screen of a Reminder Type:**

1. On the user's menu panel go to **Common Info** folder then click **Reminder List**

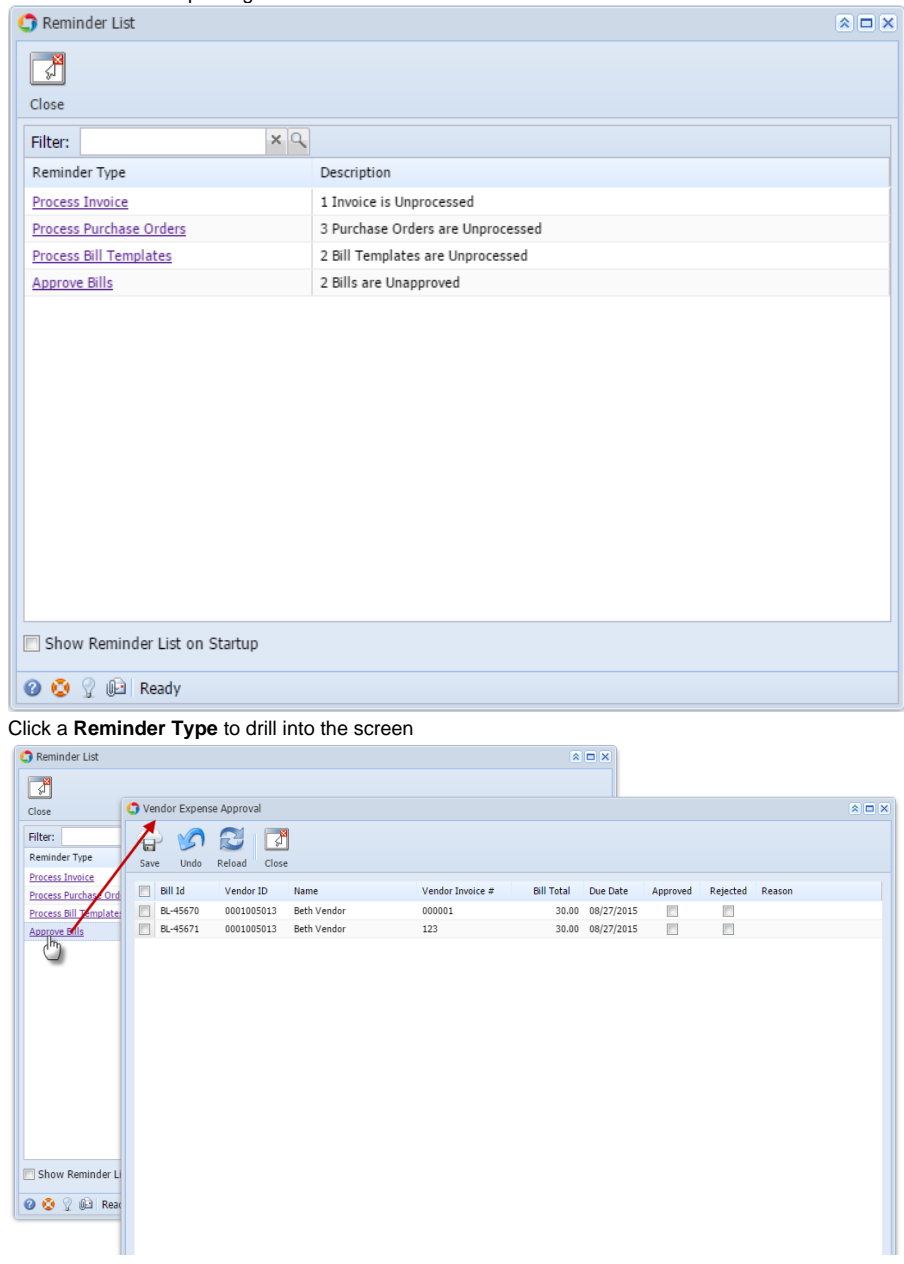

3. To Show Reminder List on startup of i21, tick the check box below:

Show Reminder List on Startup

**Here is how to Drill into the Screen of a Reminder Type:**

2.

## 1. On the user's menu panel go to **Common Info** folder then click **Reminder List**

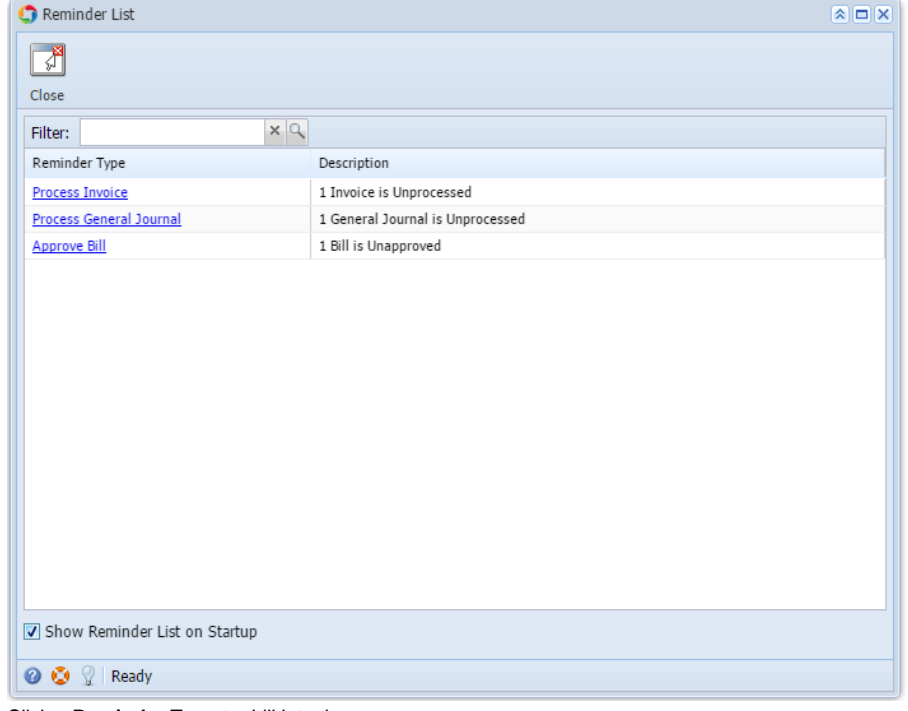

## 2. Click a **Reminder Type** to drill into the screen

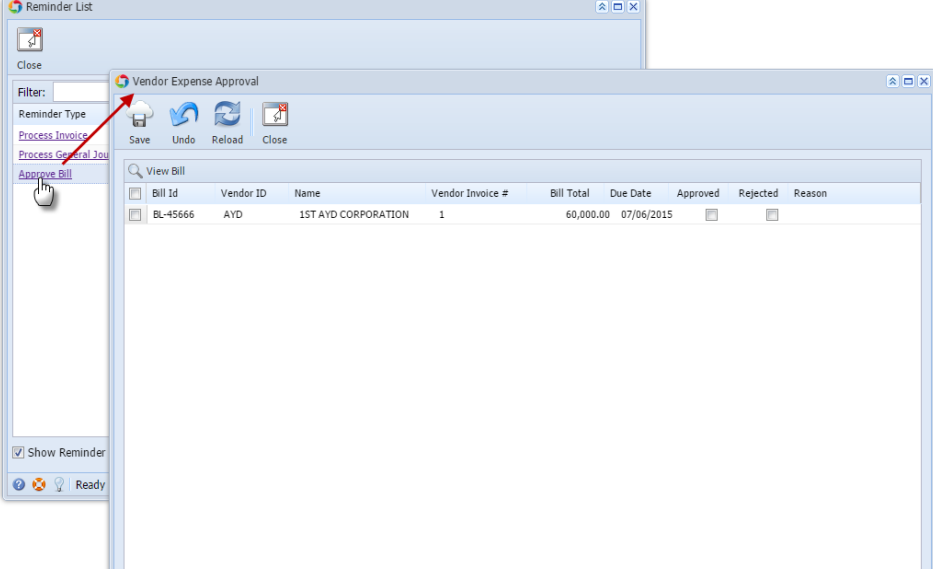

- 3. To Show Reminder List on startup of i21, tick the check box below:
	- $\boxed{\mathbf{V}}$  Show Reminder List on Startup